# Cómo crear un perfil digital de investigador a través de diferentes plataformas *online*. Una revisión narrativa

*Sara Ares-Blancoa , Juan Manuel García-Torrecillasb y Jaime Barrio-Cortesc*

a Centro de Salud Federica Montseny. Gerencia Asistencial Atención Primaria. Servicio Madrileño de Salud. Instituto de Investigación Sanitaria Gregorio Marañón. Madrid (España). Representante de la semFYC en EGPRN.

bUnidad de Investigación Biomédica. Hospital Universitario Torrecárdenas. Almería (España). Instituto de Investigación Biosanitaria Ibs. Granada (España). CIBER de Epidemiología y Salud Pública. Madrid (España).

c Unidad de Investigación de la Gerencia Asistencial de Atención Primaria y Fundación para la Investigación e Innovación Biosanitaria en Atención Primaria de Madrid. Vocal de Investigación en Junta Directiva de la SoMaMFyC. Director del Máster en Salud Escolar y profesor asociado de la Facultad de Salud de la Universidad Camilo José Cela. Madrid (España).

#### **Correo electrónico:**

.

juanm.garcia.torrecillas.sspa@juntadeandalucia.es

## **RESUMEN**

**Introducción:** El aumento de la producción científica se ha acompañado de plataformas para autores donde pueden compartir el curriculum vitae y los artículos publicados. El objetivo de este artículo es hacer una revisión narrativa en relación con los perfiles digitales, el uso de redes sociales (RRSS) profesionales y gestores bibliográficos de utilidad para la investigación en profesionales de Atención Primaria.

**Material y métodos:** Se realizó una búsqueda en la literatura médica para identificar estudios que informaran sobre temas relacionados con perfil investigador, plataformas online para perfiles digitales y gestores de referencias bibliográficas.

**Resultados:** Se recomienda incluir en un perfil: formación, actividad laboral, membresía a instituciones o sociedades científicas, artículos publicados, índice H, citaciones, proyectos financiados, premios recibidos y revisión de artículos en revistas indexadas. Las plataformas más frecuentes son ResearchGate, ORCID, Scopus y Publons, esta última integrada ya en la Web of Science. Todas ellas permiten compartir filiación, artículos publicados y premios recibidos. Las citaciones recibidas solo están disponibles en Scopus y Publons. El índice H está presente en todas las plataformas menos en ORCID. Los proyectos financiados pueden encontrarse en todas las plataformas menos en Publons. ORCID y Publons recogen las revisiones por pares en artículos indexados. Otras plataformas son: Pubmed y Google Scholar que comparten algunas funcionalidades. Los gestores bibliográficos permiten perfiles personales (Zotero), pero ofrecen menos funciones que otras plataformas, aunque sí la creación de grupos de trabajo (Mendeley y Zotero).

**Conclusión:** Tener un perfil investigador permite visibilizar la producción científica en Atención Primaria y contactar con otros investigadores.

**Palabras clave:** investigación, Atención Primaria, redes sociales, personal investigador, comunicación digital, internet.

## *HOW TO CREATE A DIGITAL RESEARCHER PROFILE BY MEANS OF DIFFERENT ONLINE PLATFORMS: A NARRATIVE REVIEW*

## *ABSTRACT*

*Introduction: the increase in scientific production has been accompanied by platforms for authors where they can share their curriculum vitae and published articles. The aim of this article is to perform a narrative review in regard to digital profiles, the use of professional social networks and useful bibliographical managers for research into primary care professionals.*

*Material and Methods: the medical literature was searched to identify studies that reported topics related to researcher profile, online platforms for digital profiles and bibliographical reference managers.*

*Results: it is recommended including in a profile: training, work activity, membership in scientific institutions or societies, published articles, H index, citations, funded projects, awards received and review of articles in indexed journals. The most common platforms are ResearchGate, ORCID, Scopus and Publons, the latter already integrated into the Web of Science. All of them allow you to share affiliation, published articles and awards received. The citations received are only available in Scopus and Publons. The H-index is present on all platforms except ORCID. Funded projects can be found on all platforms except Publons. ORCID and Publons collects peer reviews on indexed articles.* 

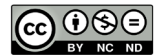

El contenido de la Revista Clínica de Medicina de Familia está sujeto a las condiciones de la licencia de Creative Commons Reconocimiento-NoComercial-SinObraDerivada 4.0

*Other platforms are: PubMed and Google Scholar that share some functionalities. Bibliographical managers enable personal profiles (Zotero) but offer fewer functions than other platforms, although they do create work groups (Mendeley and Zotero).*

*Conclusion: having a research profile enables scientific production to be visible in primary care and contact with other researchers.*

*Keywords: Online Social Networking, Primary Health Care, Research, Research Personnel, Social Media.*

## INTRODUCCIÓN

La investigación en Atención Primaria se considera imprescindible para mejorar la práctica clínica y los sistemas sanitarios<sup>1</sup>. En España, en el período 2013-2017, se publicaron 980 documentos en Medicina Familiar, el 72,4% de las publicaciones se hicieron en revistas indexadas<sup>2</sup>. La difusión de estos resultados de investigación ya no se restringe a la comunidad académica tradicional y cada vez se comparte más a través de plataformas *online* en un intento de llegar a más lectores y ganar más citaciones e impacto social<sup>3</sup>. Este cambio en la difusión de resultados implicó la aparición de plataformas similares a las RRSS para interactuar entre investigadores. Este aspecto es clave, ya que los investigadores que comparten sus publicaciones en RRSS tienen más citaciones que aquellos que no lo hacen4,5. No obstante, existe una polémica no cerrada acerca de los intereses últimos de estas plataformas; su relación con las grandes editoriales siempre generará una cierta zona de fricción, pero tienen utilidades a considerar<sup>6</sup>. El objetivo de este artículo es hacer una revisión narrativa en relación con los perfiles digitales, el uso de RRSS profesionales y gestores bibliográficos de utilidad para la investigación en profesionales de Atención Primaria.

## MATERIAL Y MÉTODOS

Se hizo una búsqueda en la literatura médica para identificar estudios que informaran sobre temas relacionados con perfil investigador, plataformas para perfiles digitales y gestores de referencias bibliográficas. La búsqueda se hico en las bases de Medline/PubMed, Scopus, Web of Science, Google Académico, Researchgate y SCIELO, incluyendo términos relacionados como «perfil digital» o «red social profesional» o «gestor bibliográfico» en castellano e inglés.

### RESULTADOS

### **¿Qué es un perfil digital de investigador?**

Es una identidad digital que permite al investigador su trazabilidad unívoca a través de distintos soportes para el almacenamiento de su producción científica. Tener un perfil investigador permite identificar y agrupar los trabajos de un mismo autor junto a otros datos sin que haya confusión con otros investigadores<sup>7</sup>. Desarrollar un perfil digital ayuda a compartir contenidos e interactuar mediante estas plataformas **(tabla 1)**. En las revistas indexadas en el ámbito de la Medicina Familiar en Europa, *European Journal of General Practice*, *Primary Health Care Research and Development* , *Family Medicine and Community Health* y *Family Practice* añaden un perfil al autor (ORCID) 8-11. *BMC Primary Care* y *British Journal of General Practice* siguen el formato norteamericano de enlazar el autor con Pubmed o Google Scholar12,13.

#### **Tabla 1.** Datos que contiene un perfil investigador

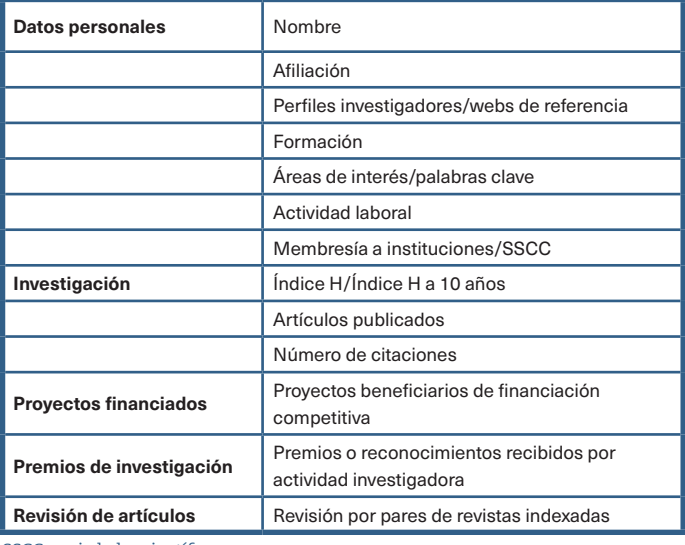

SSCC: sociedades científicas.

## **¿Qué es un portal académico para la creación de perfiles de investigación?**

Los portales académicos son plataformas online para compartir el perfil investigador; múltiples revistas comparten *links* al perfil investigador junto al nombre de los autores. Plataformas como la del Curriculum Vitae Normalizado del Ministerio de Ciencia e Innovación lo recogen en todas sus versiones<sup>14</sup>. A <sup>p</sup>esar de la utilidad, en la universidad presentaron una penetración inferior al 39% de los investigadores, con menor número de perfiles entre las mujeres5,15. Las plataformas *online* más conocidas para la creación de perfil digital de investigador son Scopus (17 millones de usuarios)16, ORCID (13 millones de usuarios)17 y Publons (3 millones de usuarios)18. Se recomienda que todos los investigadores dispongan de un perfil en alguna plataforma para visibilizar los trabajos que hayan hecho. No hay una plataforma mejor que otra, según el área de conocimiento y el país, se usa más un tipo u otro **(tabla 2)**. El inconveniente de los perfiles viene de la mano de las revistas depredadoras que pueden usar los datos disponibles para promocionarse<sup>19</sup>.

## **¿Qué es una red social para investigadores?**

Las RRSS de carácter científico pueden considerarse sistemas análogos a comunidades científicas con posibilidad de interacción y trabajo corporativo. Las más conocidas son Google Scholar (389 millones de usuarios)<sup>20</sup> y ResearchGate (20 millones de usuarios)<sup>21</sup>. En el ámbito científico, las RRSS permiten escuchar, hablar y dialogar sobre ciencia22. La facilidad de uso, el acceso a grandes segmentos de la población y la posibilidad de establecer interacciones has-

#### **Tabla 2.** Comparativa de plataformas y redes sociales para compartir el perfil investigador

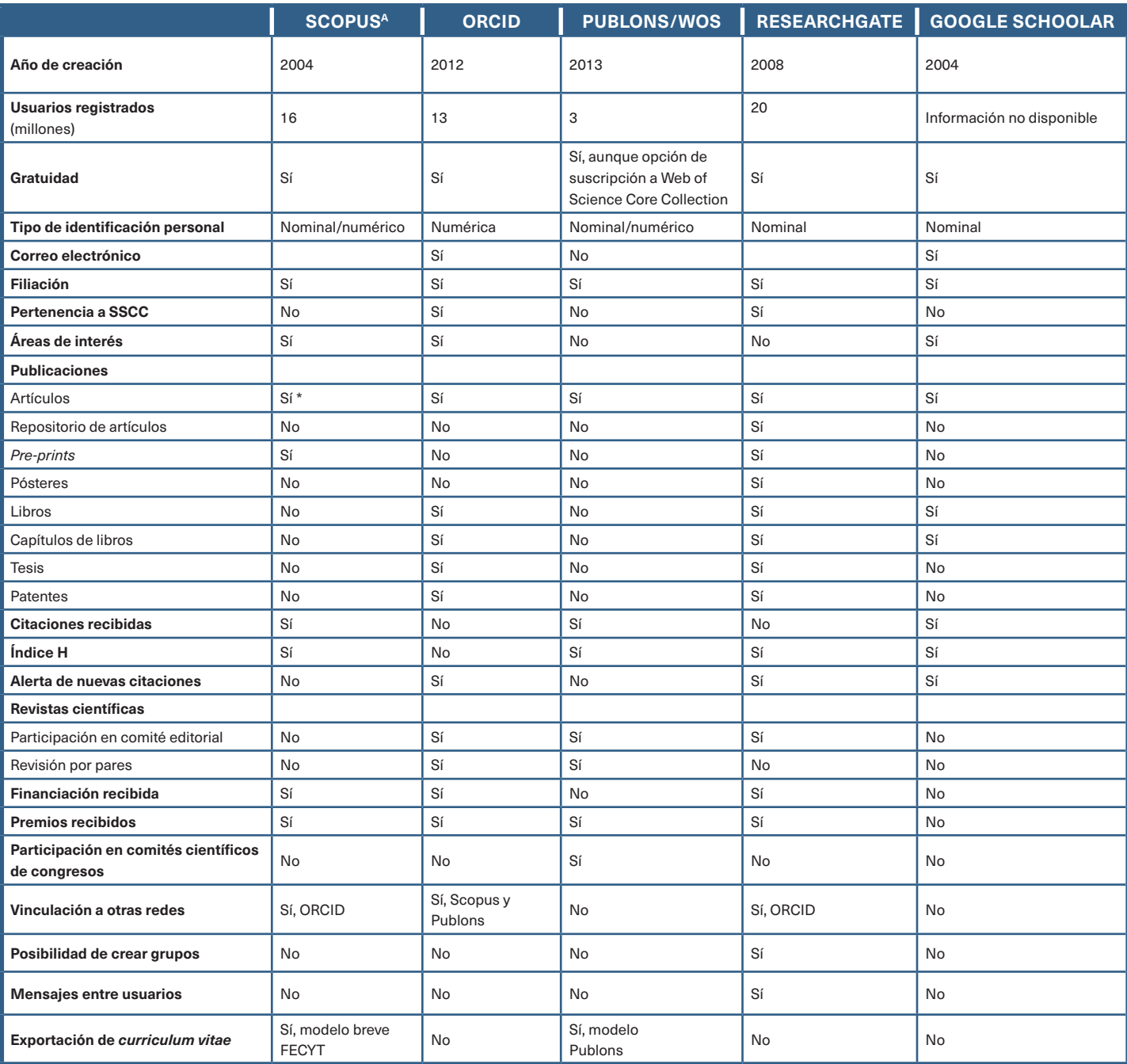

FECYT: Fundación para la Ciencia y Tecnología del Ministerio de Economía y Competitividad; SSCC: sociedades científicas. *Pre-prints*: artículos pendientes de una revisión por pares a los que se puede acceder libremente.

<sup>a</sup>Scopus solo permite registrar publicaciones de revistas que pertenecen a Elsevier.

ta ahora difícilmente imaginables hacen de ellas un recurso valiosísimo para científicos. Aunque el beneficio de estas estructuras es útil en cualquier ámbito de las ciencias biomédicas, lo es de manera muy acusada en Atención Primaria, donde con frecuencia la dispersión geográfica y las dificultades para establecer interacciones rápidas pueden ser un elemento nuclear.

Finalmente, las RRSS de carácter científico se han constituido en un auténtico «escaparate» para la visibilidad del trabajo académico y en una plataforma de interconexiones con otros investigadores, muy difícilmente imaginables en el pasado. Las RRSS también tienen utilidad para compartir perfiles académicos<sup>23</sup>, si bien este ex-

REV CLÍN MED FAM 2023; 16 (2): 98-105 | doi.org/10.55783/rcmf.160207 100

tremo se hace de un modo más eficiente utilizando otras plataformas *online* descritas.

## **¿Qué es un gestor bibliográfico?**

Son herramientas de altísima utilidad para la indexación, ordenación y clasificación de la información bibliográfica vinculada a los distintos manuscritos. Actualmente, muchos de ellos se han convertido en herramientas abiertas y gratuitas a la comunidad científica a la vez que suelen permitir cierto grado de conexión con otros investigadores de forma parecida, aunque menos exhaustiva, a como lo hacen las plataformas antes citadas<sup>24</sup>.

## PORTALES ACADÉMICOS PARA DESARROLLAR UN PERFIL DE INVESTIGADOR (TABLA 2)

## **1. ORCID**

El acrónimo ORCID significa en inglés *Open Researcher and Contributor ID* («identificador de investigador y colaborador abierto») y supone una especie de DNI del investigador. ORCID es una iniciativa global que nació en 2012 con la finalidad de proporcionar un identificador único y permanente a cada investigador. Tiene como objetivo evitar errores y confusiones en los nombres de autoras y autores a la hora de identificar su producción científico-técnica<sup>25</sup>. Permite reunir bajo un mismo código todas las variaciones de la firma de autor.

El ORCID está basado en un código alfanumérico, no comercial, formado por 16 dígitos y en forma de URL que permitirá identificarlo en cualquier búsqueda en bases de datos bibliográficas, portales de contenido científico, RRSS, etc. Este código proporciona una identidad digital duradera e inequívoca a los investigadores, similar al de los identificadores de publicaciones DOI (identificadores de objetos digitales) o PMID (identificador que se le asigna a cada registro cuando se ingresa en la base de datos PubMed).

ORCID permite crear, editar y mantener un identificador ORCID y un registro de forma gratuita e indefinida en la web<sup>17</sup>.La información disponible está totalmente protegida a la vez que se ofrece a los usuarios la posibilidad de gestionar la privacidad de los mismos. Son muchas las publicaciones científicas que solicitan el ORCID como un dato más de filiación del investigador.

Así, un código ORCID puede ayudar a:

- Elaborar un *curriculum vitae* que se puede actualizar y organizar de forma permanente las publicaciones (artículos, libros, citas, patentes, *pre-prints*), formación académica, vida laboral y proyectos de investigación/innovación.
- Proporcionar mayor visibilidad, difusión e impacto al investigador, así como transparencia y conexiones entre otros investigadores.

#### **Figura 1.** Elementos que se pueden observar en un perfil en Scopus

- Identificación en el proceso de envío y firma de artículos en la mayoría de las revistas para su publicación.
- Presentación en convocatorias y ayudas nacionales e internacionales.
- Enlazar los registros de los investigadores con otros sistemas de identificación de autores como ResearcherID y Scopus Author Identifier.

Para incorporar publicaciones en tu registro ORCID, hay que tener presente que:

- Las publicaciones se pueden cargar manualmente o de forma automática si tienen [DOI](https://www.doi.org/)  o si están incluidas en CrossRef, Europe PubMed Central, Web of Science, SCOPUS, Central o Springer Publishing o Mendeley, entre otros
- Se pueden importar publicaciones de archivo BibTeX (.bib) incluyendo Google Scholar.

#### **2. Scopus**

Scopus<sup>26</sup> es un base de datos bibliográfica tanto para autores como para instituciones que recoge información de citas de artículos y resúmenes a lo largo de más de 25.000 publicaciones. Actualmente, contiene más de 16 millones de perfiles de autor. Es una plataforma desarrollada por Elsevier y es posible el registro gratuito y la creación de un perfil con múltiples utilidades<sup>27</sup>.

*Procedimiento de acceso:* Crear una cuenta dentro de Scopus o bien utilizar una cuenta previa en cualquier elemento de la plataforma de Elsevier.

*Características de un perfil de Scopus (Scopus Author Id):* Es de destacar que recoge solo las publicaciones dentro de Scopus, a partir de la recabación que automáticamente hace la base de datos de la información. Permite exportar la producción del perfil y proporciona métricas variadas (índice h, número de citaciones y documentos, gráfica temporal con el contenido citado, etc.). Dispone de un nú-

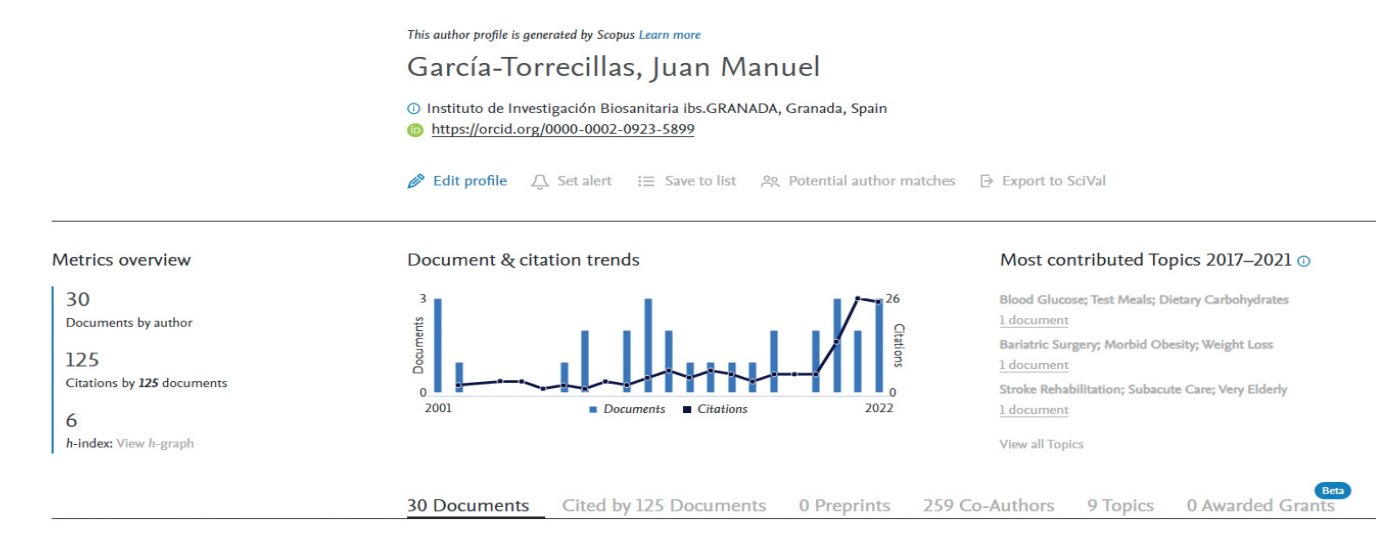

mero identificador, de tal modo que podemos crear un número único de identificación de autor que se integra con el perfil ORCID del autor individual. En Scopus, el autor no gestiona el perfil, sino que es un proceso automático, aunque podemos solicitar modificaciones.

El perfil de Scopus contiene **(figura 1)**:

- 1. Nombre más usado o preferido: este sí es elegible de las diferentes combinaciones encontradas por la base de datos en la producción. Existe una herramienta denominada Author Feedback Wizard dentro de la plataforma que nos permitirá integrar en un solo campo de investigador las diferentes formas de nominar nuestra identidad utilizadas por los repositorios a lo largo de los años.
- 2. Scopus Author ID y ORCID si hemos vinculado este último. Variantes del nombre, pudiendo elegir la que deseamos utilizar.
- 3. Institución: Utiliza la más reciente de los últimos años. No permite la edición.
- 4. Áreas de conocimiento donde se ha publicado.
- 5. Documentos citados en Scopus (número), índice bibliométrico H, número de citas.
- 6. Gráfico de citas y de documentos anuales.
- 7. Coautores.

## **3. Publons y su integración en Web of Science**

El perfil de Research ID permitía la identificación de los diferentes nombres de autor en un único identificador, ahora se integró en una plataforma denominada [Publons](http://www.publons.com/). Publons se creó en 2013 con el objetivo de contar con un sitio abierto que optimizara las revisiones por pares, haciéndola más ágil, eficiente y efectiva<sup>28</sup>. Otros beneficios derivados de todo lo previo se añadieron al asociarse las cualidades de Research Id, Web of Science (WOS) y el propio Publons en una única y gran plataforma.

Publons es un servicio gratuito, en formato exclusivamente web, con capacidad de reconocer la producción científica revisada por pares. Permite importar la producción como autoras y autores desde la WOS u ORCID, entre otros, y posteriormente la emisión de un informe con el reporte de producción científica, el cual contiene información práctica como el número de citas.

No obstante, en el momento de la redacción de este manuscrito esta gran plataforma está integrada por Web of Science<sup>29</sup>. Por tanto, los perfiles de Publons se trasladaron desde abril de 2022 a WOS, disponiendo como ventajas:

• Simplicidad: Los detalles relativos al autor estarán en una única plataforma en lugar de segregadas en dos distintas. Los perfiles siguen siendo accesibles de modo público, pero ahora como un perfil dentro de la WOS30.

- Sistema de alertas: Cuando se produzcan citaciones de los trabajos, un sistema automatizado informará mediante una alerta al autor.
- Puede continuar, no obstante, utilizando el perfil del modo habitual, el servicio de Publons no tendrá un parón, sino que será gestionado y accesible en este caso desde la WOS.

A través de Publons, las búsquedas se pueden ejecutar según cinco grandes campos (investigadores, revistas, publicaciones, instituciones y regiones/países). La búsqueda de un determinado perfil investigador reportará elementos no frecuentes como el «Highly cited author» o el «Top peer reviewer», ausentes en la mayor parte de otras plataformas, además de las métricas habituales ya comentadas y las editoriales para las que el autor ha actuado como revisor.

### REDES SOCIALES PARA INVESTIGADORES

#### **1. ResearchGate**

Es una red social colaborativa gratuita entre investigadores para conectarse, colaborar y compartir sus trabajos de forma abierta desde 200831. Tiene más de 20 millones de investigadoras e investigadores en más de 190 países. Se ha diseñado para cubrir sus necesidades: desde elaborar un perfil hasta el algoritmo que hace búsquedas de resúmenes científicos similares<sup>32</sup>.

Entre sus principales herramientas, destaca un motor de búsqueda semántica que navega por recursos internos y externos de investigación de las principales bases de datos (incluyendo bases como PubMed, CiteSeer, arXiv o Biblioteca de la NASA, etc.), para hallar la información más precisa y relevante en más de 35 millones de trabajos de investigación, artículos de revistas, registros, foros, grupos de discusión, etc.<sup>33</sup>.

Cuando un usuario se da de alta, este motor semántico permite ofrecer grupos de interés, personas y literatura afín al perfil y posibles intereses de investigación. Existen más de 1.100 grupos creados en ResearchGate. Estos grupos pueden estar en abierto o pueden configurarse como grupos privados para integrantes de forma individual o para organizaciones, con subcomunidades privadas abiertas solo para miembros de las mismas. Cualquier integrante puede crear un nuevo grupo. Cada grupo cuenta con programas informáticos que favorecen la escritura y edición de documentos colaborativos. Por ello, ResearchGate se utiliza como un lugar de encuentro de organizaciones científicas y ayuda a vincular temas y poner en contacto a científicos con intereses similares.

Por otro lado, también comparte ofertas laborales mediante la incorporación de una bolsa de trabajo internacional para la comunidad científica. Las diferentes opciones laborales pueden filtrarse mediante palabras clave, posición y país.

Además, puede servir de herramienta de ayuda a quienes trabajan en investigación para almacenar y difundir sus publicaciones, ya que actúa como repositorio, respetando los derechos de autor. Esto permite a cualquier integrante poder leer y descargar publicaciones de forma gratuita.

Por último, otra de sus secciones es la de «Preguntas y respuestas», en la que los investigadores pueden plantear preguntas y obtener respuestas de expertos o iniciar una discusión científica con otros compañeros. Actualmente, cuenta con 200.000 preguntas y 1 millón de respuestas, un 75% de las cuales son contestadas en 48 horas<sup>34</sup>.

#### **2. Google Scholar**

Google Scholar contiene entre sus funciones añadir datos personales como el lugar de trabajo, correo electrónico, página web y áreas de interés. Incluye a su vez el índice H, índice H a 10 años y número de citaciones recibidas de cada artículo. Caracteriza a los artículos tanto por año de publicación como por tipo de acceso (gratuito/de pago)6 . Vincula además el perfil del investigador con los de otros coautores dentro de la misma plataforma. Permite suscribirte a los nuevos artículos o citaciones de un autor y recibir las novedades en correo electrónico. La desventaja de Google Scholar es que puede asociar revistas de baja calidad científica dentro del perfil<sup>19</sup>, en ocasiones estas publicaciones pueden estar duplicadas y mejorar el índice H indirectamente20.

## PLATAFORMAS GESTORAS BIBLIOGRÁFICAS

Los gestores bibliográficos son programas que almacenan referencias bibliográficas de las bases de datos de investigación (catálogos de bibliotecas, índices, bases de datos de revistas científicas, etc.), así como organizar las citas y la bibliografía para crear una base de datos propia con los metadatos de las referencias bibliográficas<sup>24</sup>.

Algunos de los metadatos que incluyen son: el título, tipo de documento, nombre de autor o autores, nombre de la revista, libro, etc., editorial, año de publicación, volumen y número, resumen, URL, códigos como el ISSN, DOI, PMID, etc.

Los metadatos pueden ser introducidos de forma manual o bien pueden ser extraídos de otras fuentes (bases de datos, repositorios, etc.). La información almacenada en el gestor facilita incluir en nuestros documentos citas, así como generar a partir de estas la bibliografía en diferentes estilos de forma automática (formato Vancouver, APA o el de algunas revistas específicas).

Estas herramientas permiten la gestión de las citas, tener una biblioteca y almacenar archivos en diferentes formatos. Los más destacados son Mendeley, Zotero, EndNote, Papers, RefWorks, Paperpile, JabRef, etc. Dos de los más utilizados son Mendeley y Zotero, disponible para Mac OS, Windows y Linux.

–Mendeley Reference Manager35:

- Es una aplicación web y de escritorio gratuita que pertenece al grupo Elsevier. La gran mayoría de instituciones y bibliotecas institucionales tienen acuerdos con Elsevier. Estos acuerdos permiten que las funcionalidades de pago (aumento de capacidad) estén incluidas en los contratos de las instituciones sanitarias y que sean gratuitas para el usuario.
- Permite gestionar, almacenar y compartir referencias bibliográficas y documentos de cualquier origen y procedencia.
- Los metadatos pueden ser ingresados de forma manual o ser importados desde la web gracias a sus extensiones disponibles para navegadores.
- Búsqueda completa de texto a través de documentos.
- Red social *online* para investigadores que permite colaboración en línea.
- Posibilidad de versión de pago con mayores funcionalidades.

–Zotero36,37: Es un programa de *software* libre extensión del navegador Firefox.

Se puede instalar en el escritorio del ordenador y vincularlo a una cuenta *online* que posibilita su sincronización y el uso de la misma cuenta en varias computadoras.

- Permite trabajar con [Chrome](https://es.wikipedia.org/wiki/Google_Chrome) o [Safari](https://es.wikipedia.org/wiki/Safari_(navegador)) u [Opera,](https://es.wikipedia.org/wiki/Opera_(navegador)) o en versión web.
- Facilita la recolección, almacenamiento, administración y cita de metadatos de documentos de cualquier origen y procedencia.
- Los metadatos pueden ser ingresados de forma manual o ser importados desde la web gracias a sus extensiones disponibles para navegadores.
- Capaz de almacenar, junto con los metadatos, documentos de diferentes formatos, notas o etiquetas entre otros.
- Permite crear grupos públicos o privados donde se puede compartir documentos entre usuarios.
- No existe limitación del número de documentos almacenados en Zotero para escritorio, pero el espacio en la nube es restringido, por lo que para ampliarlo y otras funcionalidades existen opciones de pago.

En la **tabla 3** se observa una comparativa entre ambos gestores bibliográficos.

## *Buenas prácticas en los perfiles digitales en investigación*

A la hora de crear un perfil digital, se recomienda primero reflexionar sobre qué es lo que queremos compartir, qué audiencia va a leer nuestro perfil y cuál es el objetivo a la hora de compartir esa información. Estas preguntas son muy importantes para seleccionar bien el contenido. La mayor parte de plataformas permiten escribir una biografía. La biografía es clave en investigadores séniores para resumir toda la actividad científica. También es una ayuda para investigadores que trabajen en una línea de forma predominante para ser identificados por otros investigadores.

Un aspecto clave es el idioma que se emplea en el perfil. La mayor parte de portales recogen la información en inglés. Teniendo en cuenta que el inglés es la lengua más usada en la literatura científica, se recomienda utilizarlo.

REV CLÍN MED FAM 2023; 16 (2): 98-105 | doi.org/10.55783/rcmf.160207 1033

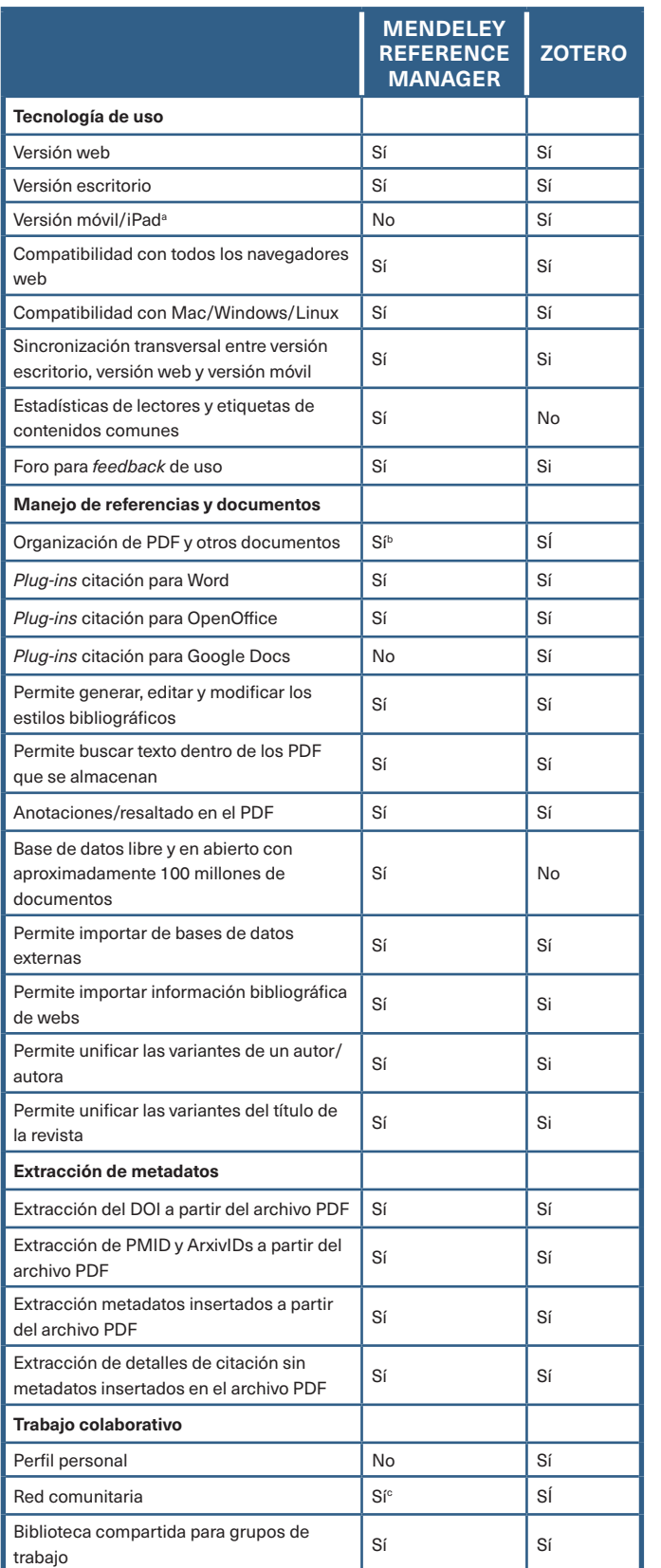

### **Tabla 3.** Comparativa entre principales gestores bibliográficos

aMendeley Cite permite la inserción de citas en Word a través del Ipad, aunque no exista una versión específica del *software* principal para él. También permite la inserción de citas en Word online.

<sup>s</sup>Permite el uso de Notebook, un cuaderno digital para tomar nota de los comentarios<br>y notas realizados en los PDF insertados.<br>"No dispone de red social, pero sí permite hacer trabajos en grupos privados.

Fuentes: Mendeley Guides<sup>39</sup> y Quick Start Guide Zotero<sup>40</sup>

Hay una serie de datos imprescindibles a la hora de realizar el perfil **(tabla 1)**:

- 1. Nombre. Importante usar siempre el mismo tipo de nombre. En España, al tener uno o dos nombres y dos apellidos, es frecuente que las revistas de habla inglesa puedan indexarlo incorrectamente. Por eso, mejor usar un guion entre los dos apellidos para evitar confusión y poner las iniciales del nombre de forma unida (p. ej. Ana María Vélez Pérez, se escribiría: Vélez-Pérez AM). Algunas plataformas, como Publons, permiten introducir varias formas de expresar el nombre de autor y vincularlas a una filiación única.
- 2. Filiación. Registrar al menos el lugar de trabajo principal del investigador.
- 3. La autoría y la filiación son dos aspectos determinantes para la correcta identificación y recuperación de la producción intelectual en diferentes bases de datos.
- 4. Correo electrónico de contacto. Algunas plataformas permiten añadir el correo electrónico. Nuestra recomendación es usar el correo corporativo, ya que da una imagen más sólida del investigador al estar ligado a una institución.
- 5. Formación y actividad laboral. Se aconseja que este apartado recoja los aspectos más relevantes. Evitar registrar cursos de corta duración y citar preferentemente los másteres, formación de posgrado o doctorado. En caso de investigadores no noveles, se puede simplificar dejando solo la profesión como médico o médica de familia sin especificar la licenciatura o la formación MIR, ya que la especialidad es obligatoria para ejercer.
- 6. Publicaciones. Se recomienda registrar todas las publicaciones indexadas en bases de datos, priorizando aquellas publicaciones de contenido científico. Algunas plataformas permiten añadir datos de forma ágil a través de herramientas informáticas (DOI, Bib text, Pub Med ID, etc.). Si estamos trabajando en una línea de investigación o en una temática y queremos buscar colaboración entre investigadores en el mismo tema, debemos priorizar artículos sobre esa temática. Algunas plataformas permiten seleccionar los artículos que queremos visibilizar y restringir el acceso a otros artículos que permanecerán ocultos. Estas preferencias se deben cambiar y actualizar según nuestro interés.
- 7. Proyectos financiados. Es importante completar si hemos logrado financiación en algún tipo de convocatoria competitiva pública o privada, así como su ámbito (autonómico, nacional o internacional). El hecho de lograr financiación en una convocatoria es un criterio de excelencia, ya que se han tenido que demostrar unas premisas en la calidad tanto del proyecto como del investigador.

Hay otros datos como las áreas de interés, la pertenencia a instituciones, índice H, número de citaciones, premios o revisión de artículos que se pueden incluir para tener un perfil completo. Nuestra recomendación es completarlo y mantenerlo actualiza $d\Omega^{25}$ 

Por una parte, como un ejercicio de transparencia de lo que somos y hacemos, y por otra parte, para demostrar competencia.

Open Science Framework (OSF) es un proyecto de *software* de código abierto que facilita un marco de colaboración abierta para la investigación científica. Como herramienta de colaboración, OSF ayuda a los equipos de investigación a trabajar en proyectos de forma privada o hacer que todo el proyecto sea de acceso público para una amplia difusión, como sistema de flujo de trabajo, OSF permite conexiones con muchos productos que los investigadores ya utilizan mencionados a lo largo de esta revisión, agilizando su proceso y aumentando la eficiencia y como sistema de repositorio para alojar este trabajo<sup>38</sup>.

## **CONCLUSIÓN**

Se recomienda disponer de un perfil investigador (en una o varias plataformas, recomendamos ORCID en el ámbito de la Medicina Familiar en Europa) para poder desarrollar una investigación multidisciplinar y/o colaborativa. El perfil investigador favorece las conexiones con otros investigadores o grupos de la investigación biomédica.

## BIBLIOGRAFÍA

- **1.** Beasley JW, Starfield B, Van Weel C, Rosser WW, Haq CL. Global Health and Primary Care Research. J Am Board Fam Med. 2007 Nov 1;20(6):518-26.
- **2.** López-Torres Hidalgo J, Párraga Martínez I, Martín Álvarez R, Tranche Iparraguirre S. Mapa bibliométrico de la investigación realizada en atención primaria en España durante el periodo 2013-2017. Atención Primaria. 2020 Aug;52(7):469-76.
- **3.** Chen J, Wang Y. Social Media Use for Health Purposes: Systematic Review. J Med Internet Res. 2021;23(5):e17917.
- **4.** Priem J, Piwowar HA, BM Hemminger. Using social media to explore scholarly impact. 2012.
- **5.** Mikki S, Zygmuntowska M, Gjesdal ØL, Al Ruwehy HA. Digital Presence of Norwegian Scholars on Academic Network Sites—Where and Who Are They? Larivière V, editor. PLoS One. 2015 Nov 13;10(11):e0142709.
- **6.** Van Noorden R. Do you obey public-access mandates? Google Scholar is watching. Nature. 2021 Mar 31.
- **7.** Llul BUR. Perfil investigador [Internet]. 2019 [citado el 12 de diciembre de 2022]. Disponible en: https://biblioteca.iqs.edu/es/investiga/perfil-investigador
- **8.** European Journal of General Practice. European Journal of General Practice [Internet]. [citado el 12 de octubre de 2022]. Disponible en: https://www.tandfonline.com/toc/ .<br>igen20/current
- **9.** Primary Health Care Research and Development. Primary Health Care Research and Development [Internet]. [citado el 12 de octubre de 2022]. Disponible en: https://www. cambridge.org/core/journals/primary-health-care-research-and-development
- **10.** Family Medicine and Community Health. Family Medicine and Community Health [Internet]. Disponible en: https://fmch.bmj.com
- **11.** Practice F. Family Practice [Internet]. [citado el 12 de octubre de 2022]. Disponible en: https://academic.oup.com/fampra
- **12.** BMC primary care. BMC Primary Care [Internet]. [citado el 12 de octubre de 2022]. Disponible en: https://bmcprimcare.biomedcentral.com
- **13.** British Journal of General Practice. [Internet]. Londres: Royal College of General Practitioners; 2023 [citado el 12 de octubre de 2022]. Disponible en: https://bjgp.org/
- **14.** Fundación para la Ciencia y Tecnología del Ministerio de Economía y Competitividad. Curriculum Vitae Normalizado.
- **15.** Boudry C, Durand-Barthez M. Use of author identifier services (ORCID, ResearcherID) and academic social networks (Academia.edu, ResearchGate) by the researchers of the University of Caen Normandy (France): A case study. PLoS One. 2020;15(9):e0238583.
- **16.** Scopus. Research in Scopus [Internet]. 2021 [citado el 4 de julio de 2022]. Disponible en: https://www.elsevier.com/solutions/scopus/research-and-development#trends
- **17.** ORCID. ORCID [Internet]. [citado el 4 de julio de 2022]. Disponible en: https://orcid.org/ statistics
- **18.** Publons. Publons [Internet]. [citado el 4 de julio de 2022]. Disponible en: https:// publons.com/about/home/
- **19.** Gasparyan AY, Nurmashev B, Yessirkepov M, Endovitskiy DA, Voronov AA, Kitas GD. Researcher and Author Profiles: Opportunities, Advantages, and Limitations. J Korean Med Sci. 2017 Nov;32(11):1.749-56.
- **20.** Scholar G. Google Scholar [Internet]. [citado el 12 de octubre de 2022]. Disponible en: https://scholar.google.es
- **21.** ResearchGate. ResearchGate [Internet]. 2008 [citado el 4 de julio de 2022]. Disponible en: https://www.researchgate.net/about
- **22.** Ignacio Fernández Bayo OM y JFDMM y RMU de CC (UCC) de la O-U. La Comunidad Científica ante las Redes Sociales: Guía de Actuación para Divulgar Ciencia a través de ellas. Madrid; 2019.
- **23.** Van Noorden R. Online collaboration: Scientists and the social network. Nature. 2014 Aug 14;512(7513):126-9.
- **24.** Pardo JC, Martín SM, Dani L, Ávila de Tomás JF. Gestores bibliográficos. FMC Form Médica Contin en Atención Primaria. 2014 Jun;21(6):355-9.
- **25.** Schiermeier Q. Research profiles: A tag of one's own. Nature. 2015 Oct 7;526(7572):281- 3.
- **26.** Scopus. Scopus [Internet]. 2022 [citado el 20 de enero de 2023]. Disponible en: https:// www.scopus.com/home.uri
- **27.** Burnham JF. Scopus database: a review. Biomed Digit Libr. 2006 Mar 8;3:1.
- **28.** Ortega JL. Are peer-review activities related to reviewer bibliometric performance? A scientometric analysis of Publons. Scientometrics. 2017 Aug 26;112(2):947-62.
- **29.** Publons. Your Publons™ profile is moving to the Web of Science™ [Internet]. 2022 [citado el 4 de julio de 2022. Disponible en: https://publons.com/announcement/#your-publonstm-profile-is-moving-to-the-web-of-sciencetm
- **30.** Fecyt. Publons se integra en Web of Science [Internet]. [citado el 4 de julio de 2022]. Disponible en: https://www.recursoscientificos.fecyt.es/noticias/publons-se-integraen-web-science
- **31.** ResearchGate. ResearchGate [Internet]. 2008 [citado el 12 de enero de 2023]. Disponible en: https://www.researchgate.net/about
- **32.** Boudry C, Bouchard A. Réseaux sociaux académiques et diffusion de la production scientifique des chercheurs en biologie/médecine. médecine/sciences. 2017 Jun 19;33(6-7):647-52.
- **33.** Thelwall M, Kousha K. ResearchGate: Disseminating, communicating, and measuring Scholarship? J Assoc Inf Sci Technol. 2015 May;66(5):876-89.
- **34.** ResearchGate. Questions in ResearchGate [Internet]. 2008 [citado el 12 de enero de 2023]. Disponible en: https://www.researchgate.net/search/question
- **35.** Mendeley. Mendeley [Internet]. 2023 [citado el 20 de enero de 2023]. Disponible en: https://www.mendeley.com/?interaction\_required=true
- **36.** Pérez Solís D. Gestión de referencias bibliográficas con Zotero. Boletín Pediatría Socie-diad Pediatría Astur Cantab Castilla León. 2022;62:3-11.
- **37.** Zotero. Zotero [Internet]. 2022 [citado el 20 de enero de 2023]. Disponible en: https:// www.zotero.org
- **38.** Framework OS. Open Science Framework [Internet]. 2011 [citado el 12 de enero de 2023]. Disponible en: https://osf.io
- **39.** Mendeley. Mendeley Guides [Internet]. 2022 [citado el 20 de enero de 2023]. Disponible en: https://www.mendeley.com/guides
- **40.** Zotero. Quick Start Guide [Internet]. 2022 [citado el 20 de enero de 2023]. Disponible en: https://www.zotero.org/support/quick\_start\_guide